## 知 S5500/S5800/S5830系列交换机二层组播配置方法(命令行版)

组播[VLAN](https://zhiliao.h3c.com/questions/catesDis/597) **[闫宁](https://zhiliao.h3c.com/User/other/32520)** 2019-10-12 发表

# 组网及说明

### 1 配置需求或说明

#### **1.1 适用产品系列**

本案例适用于如SS5500-20TP-SI、S5500-52C-EI、S5500-52C-PWR-EI、S5500-34C-HI、S5800-32 C-EI、5800-32F、S5800-60C-PWR、S5830-106S等S5500、S5800、S5830系列的交换机。

#### **1.2 配置需求**

公司内部部署了一台组播源,为保证终端能正常接收组播源传输的业务,需在所经交换机上开启组播 功能。

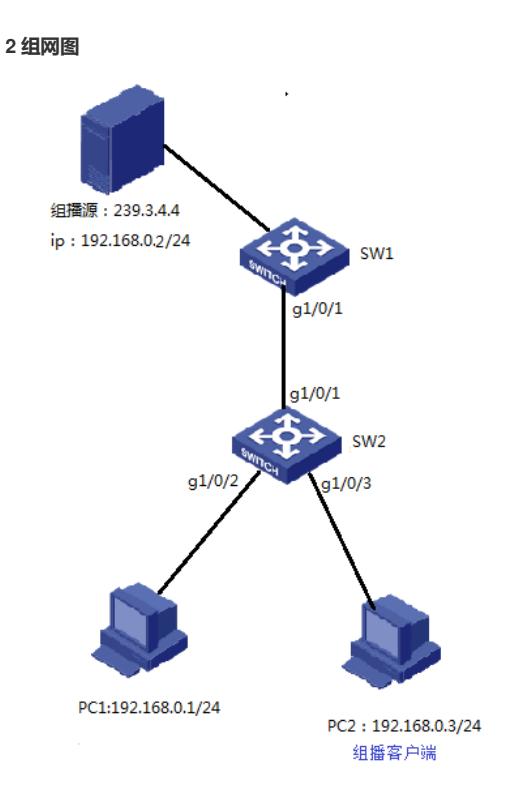

## 配置步骤

### **3 配置步骤**

### **3.1 进入SW1的命令行,全局下开启IGMP Snooping功能**

system -view System View: return to User View with Ctrl+Z.. [H3C] igmp-snooping [H3C-igmp-snooping] quit

### **3.2 在VLAN 1内使能IGMP Snooping,并使能IGMP Snooping查询器**

[H3C]vlan 1 [H3C-vlan1]igmp-snooping enable [H3C-vlan1]igmp-snooping querier **3.3 保存配置** [H3C]save force 3.4 进入SW2的命令行,全局和VLAN1下都开启IGMP Snooping功能 system-view System View: return to User View with Ctrl+Z. [H3C] igmp-snooping [H3C]vlan 1

[H3C-vlan1]igmp-snooping enable

## **3.5 检查配置结果**

组播接收方:

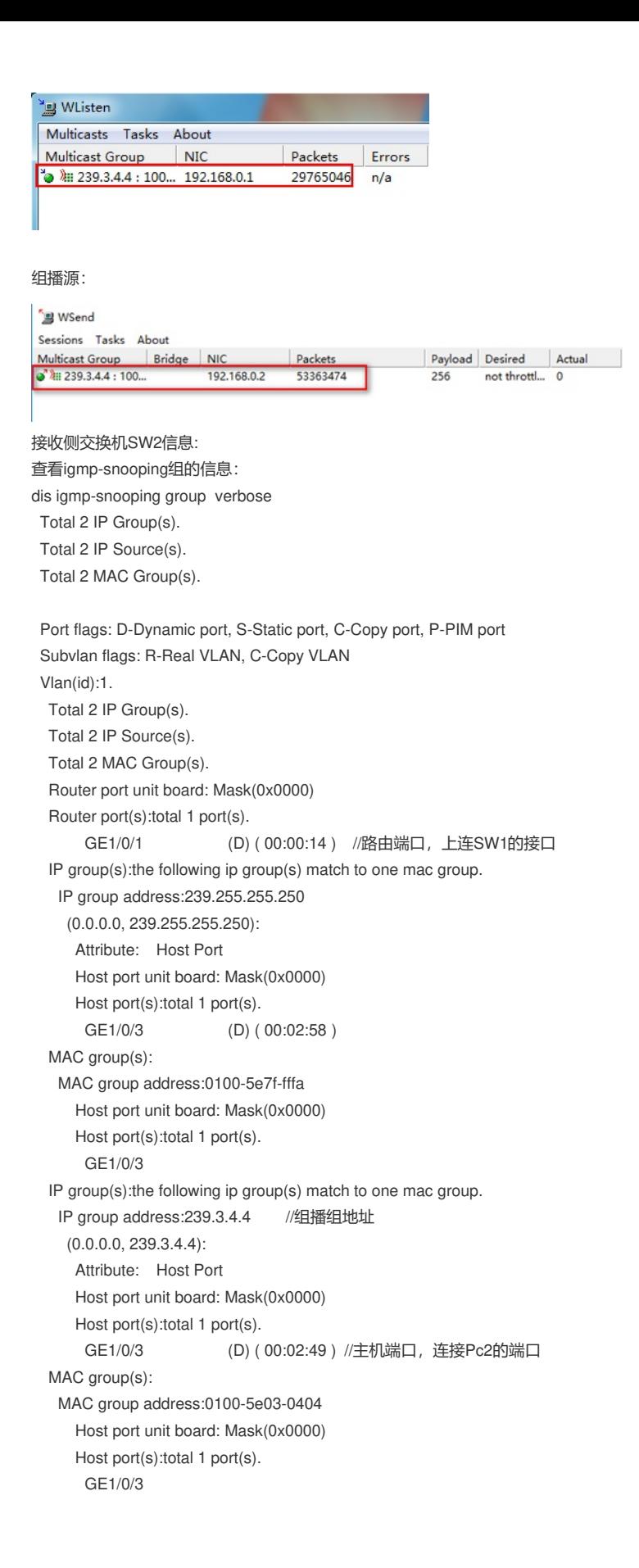